Akademia Kaliska im. Prezydenta Stanisława Wojciechowskiego informuje, że w dniu 09 października 2020 r. w Auli Collegium Medicum przy ul. Kaszubskiej 13 odbędą się spotkania Władz Wydziału Nauk o Zdrowiu z osobami przyjętymi na I rok studiów stacjonarnych i niestacjonarnych pierwszego i drugiego stopnia, w następujacych godzinach:

- godz. 10.00 (Pielęgniarstwo I stopnia 6 cio i 7 mio semestralne)
- godz. 11.00 (Kosmetologia I stopnia studia stacjonarne i niestacjonarne)
- godz. 12.00 (Położnictwo I i II stopnia)
- godz. 13.00 (Ratownictwo medyczne I stopnia)
- godz. 14.00 (Fizjoterapia jednolite studia magisterskie)
- godz. 15.00 (Pielegniarstwo studia Il stopnia)

Zajęcia dydaktyczne zgodnie z harmonogramem roku akademickiego rozpoczynają się: - dla studentów studiów stacjonarnych: 12.10.2020 roku

- dla studentów studiów niestacjonarnych: 09.10.2020 roku

zgodnie ze szczegółowym rozkładem zajęć dostępnym na stronie www.pwsz.kalisz.pl (zakładka: Wydziały / Wydział Nauk o Zdrowiu/ Kierunek studiów/ Plany zajęć).

## Dodatkowe informacje:

- Wszystkie osoby rozpoczynające studia zobowiązane są do podpisania ślubowania w terminie do 31 października 2020 r. Niezgłoszenie się w wyznaczonym terminie będzie równoznaczne z rezygnacją ze studiów.

- Legitymacje studenckie będą wydawane w Dziekanatach, (ul. Kaszubska 13) po dostarczeniu potwierdzenia wpłaty w wysokości 22 zł.

Serwis dostępny jest pod adresem www.usosweb.pwsz.kalisz.pl. Jako login należy podać swój numer PESEL. Studenci pierwszego roku wprowadzają hasło podane w procesie rekrutacji. Hasło można zmienić po zalogowaniu w prawym górnym rogu strony w opcji "zmień hasło". Jeśli użytkownik zapomniał hasło należy uruchomić procedurę odzyskiwania poprzez kliknięcie linku "zapomniane hasto".

Prodziekan Wydziału Nauk o Zdrowiu

## Winketta Cebulsko

prof. Akademii Kaliskiej, dr n. med. Violetta Cebulska

## **Instrukcja logowania do usługi Office 365 ( Poczta uczelniana)**

W celu zalogowania się do usługi Office 365 należy przejść na stronę internetową logowania : [https://login.microsoftonline.com](https://login.microsoftonline.com/) lub wybrać opcję "Poczta Uczelniana" w zakładce "Student" na stronie Akademii Kaliskiej im. Prezydenta Stanisław Wojciechowskiego [http://www.pwsz.kalisz.pl](http://www.pwsz.kalisz.pl/)

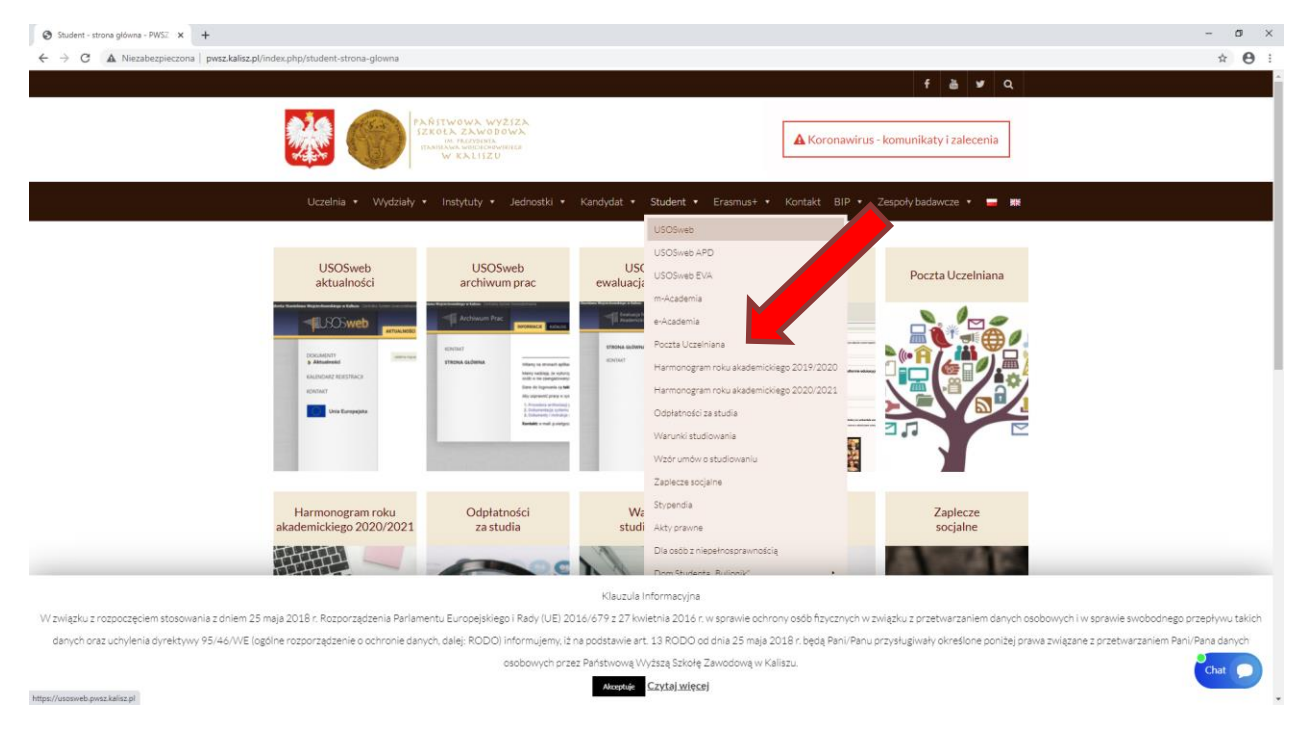

Po przejściu na stronę logowania należy podać w polu "Zaloguj" swój adres e-mail w postaci: dla studentów [nr-albumu@akademiakaliska.edu.pl](mailto:nr-albumu@akademiakaliska.edu.pl) dla studentów studiów podyplomowych [SP-xxxx@akademiakaliska.edu.pl](mailto:SP-xxxx@akademiakaliska.edu.pl) dla pracowników [i.nazwisko@akademiakaliska.edu.pl](mailto:i.nazwisko@akademiakaliska.edu.pl) gdzie " i" oznacza pierwszą literę imienia, a "nazwisko" oznacza nazwisko pracownika Po wprowadzeniu loginu klikamy przycisk "Dalej"

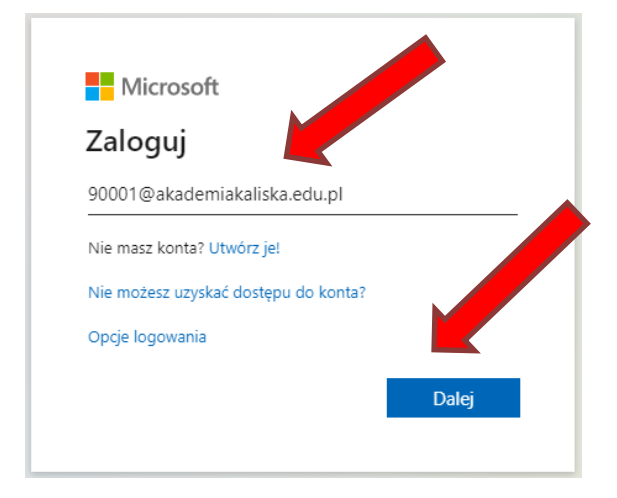

Na następnym ekranie wprowadzamy hasło i klikamy przycisk "Zaloguj" dla studentów i pracowników hasłem startowym jest " PESEL posiadacza konta"

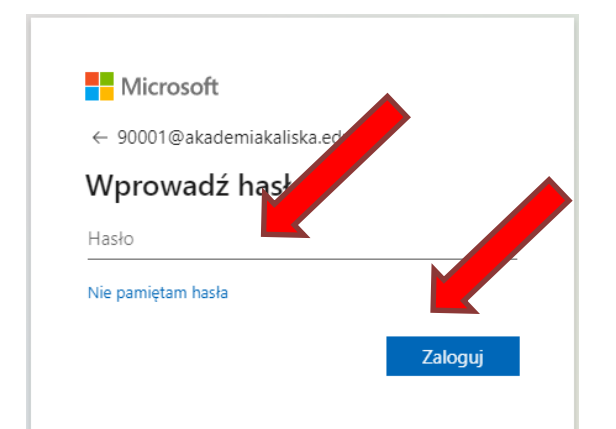

W celu dostępu do poczty uczelnianej klikamy ikonę "Outlook"

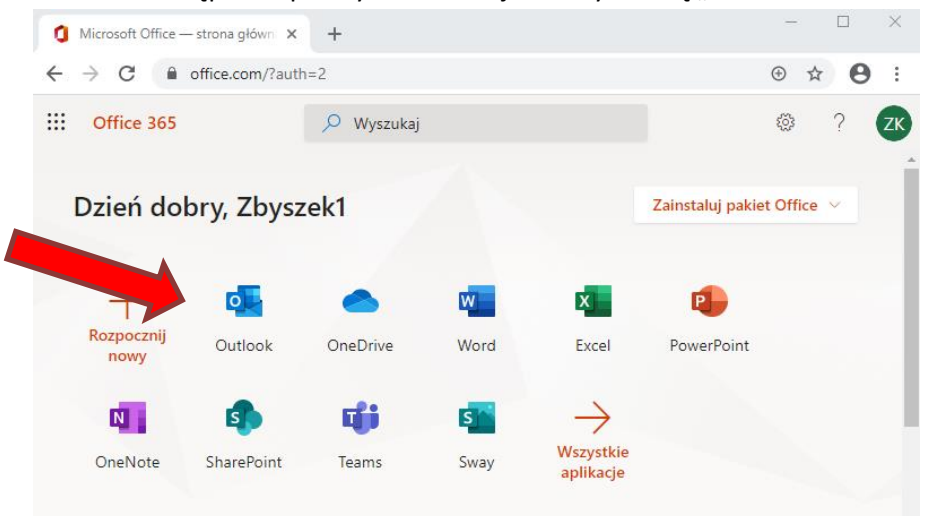

Podczas pierwszego logowanie zalecana jest zmiana hasła

Aby zmienić hasło klikamy na ikonę "Ustawienia" znajdującą się w prawym górnym rogu ekranu, a następnie wybieramy opcję "Zmień hasło"

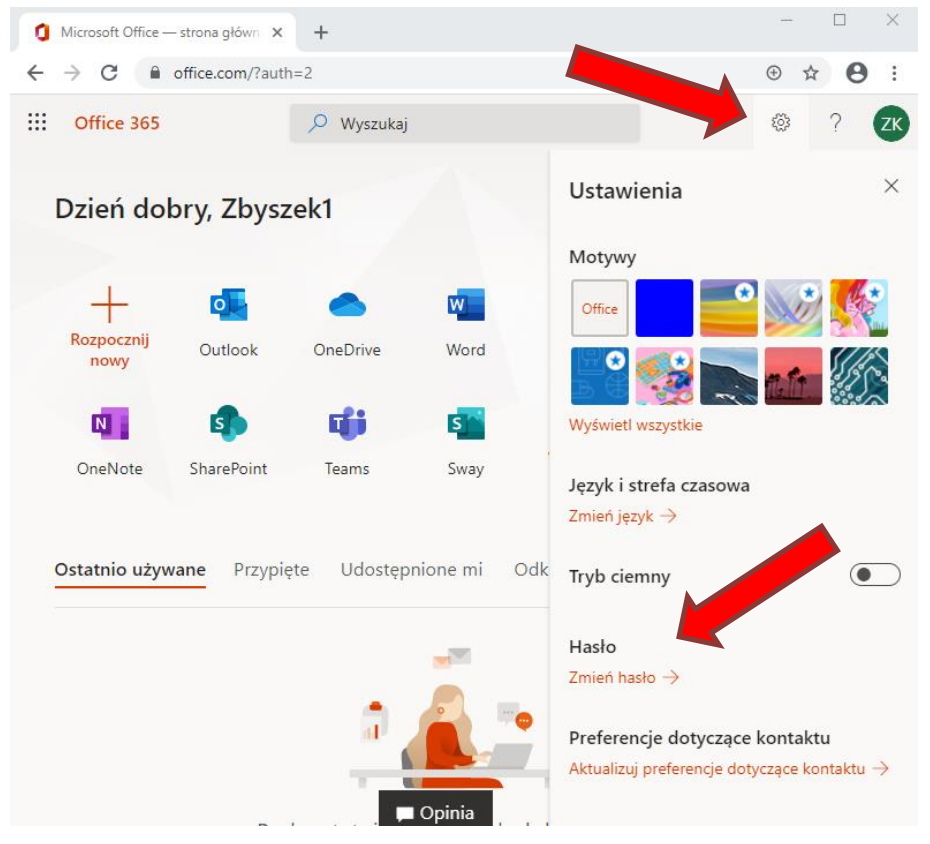

## Po wprowadzeniu starego oraz nowego hasła klikamy przycisk "prześlij"

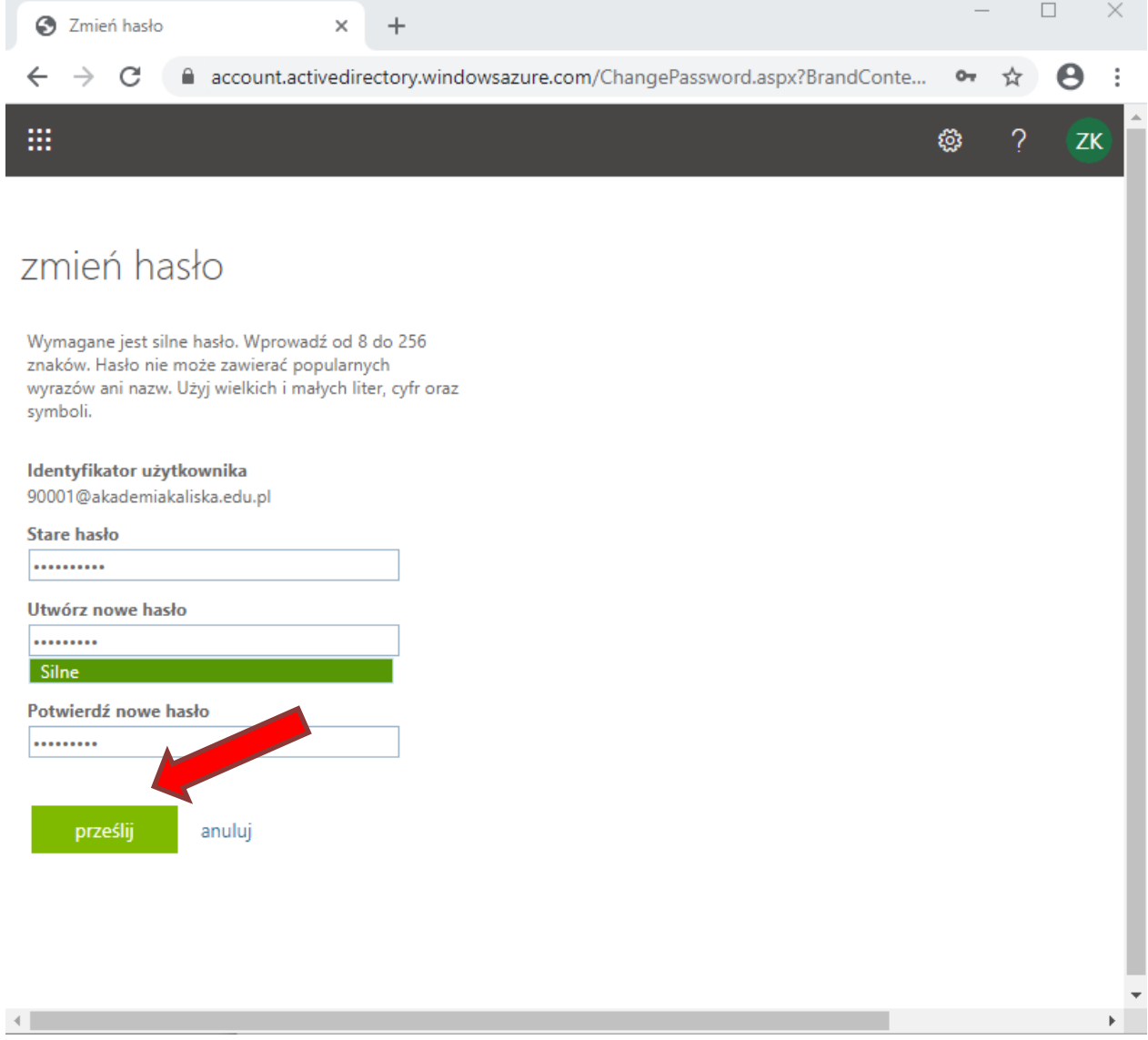

 Problemy związane z logowaniem do usługi Office 365 można zgłaszać na adres e-mail:*z.byczkowski@pwsz.kalisz.pl* lub telefonicznie 62 76 79 550.